**Puppy Linux Discussion Forum** Puppy HOME page: [puppylinux.com](http://puppylinux.com/) "THE" alternative forum : <u>puppylinux.info</u>

## **READ-ONLY-MODE: PLEASE DO NOT POST NEW STUFF! New Forum:** [http://forum.puppylinux.com](http://forum.puppylinux.com/)

**P** [FAQ](http://murga-linux.com/puppy/faq.php) **Q** [Search](http://murga-linux.com/puppy/search.php) **I** [Memberlist](http://murga-linux.com/puppy/memberlist.php) **D** [Usergroups](http://murga-linux.com/puppy/groupcp.php) **C** [Register](http://murga-linux.com/puppy/profile.php?mode=register) **B** [Profile](http://murga-linux.com/puppy/usercp.php) **Q** [Log in to check your private messages](http://murga-linux.com/puppy/privmsg.php?folder=inbox) **Q** [Log in](http://murga-linux.com/puppy/login.php)

The time now is Thu 13 Aug 2020, 11:45 All times are UTC - 4 **[Forum index](http://murga-linux.com/puppy/index.php) » [Advanced Topics](http://murga-linux.com/puppy/index.php?f=20) » [Puppy Projects](http://murga-linux.com/puppy/index.php?f=34) [Puli 32/64 bit](http://murga-linux.com/puppy/viewtopic.php?t=96964&start=45) Moderators:** [Flash](http://murga-linux.com/puppy/profile.php?mode=viewprofile&u=13), [JohnMurga](http://murga-linux.com/puppy/profile.php?mode=viewprofile&u=2) **B** locked **E** locked  [View previous topic](http://murga-linux.com/puppy/viewtopic.php?t=96964&view=previous) :: [View next topic](http://murga-linux.com/puppy/viewtopic.php?t=96964&view=next) **Page 4 of 21** [303 Posts] **Goto page: [Previous](http://murga-linux.com/puppy/viewtopic.php?t=96964&start=30) [1,](http://murga-linux.com/puppy/viewtopic.php?t=96964) [2](http://murga-linux.com/puppy/viewtopic.php?t=96964&start=15), [3](http://murga-linux.com/puppy/viewtopic.php?t=96964&start=30), 4, [5](http://murga-linux.com/puppy/viewtopic.php?t=96964&start=60), [6,](http://murga-linux.com/puppy/viewtopic.php?t=96964&start=75) ..., [19,](http://murga-linux.com/puppy/viewtopic.php?t=96964&start=270) [20,](http://murga-linux.com/puppy/viewtopic.php?t=96964&start=285) [21](http://murga-linux.com/puppy/viewtopic.php?t=96964&start=300) [Next](http://murga-linux.com/puppy/viewtopic.php?t=96964&start=60) Author Message rcrsn51** [P](http://murga-linux.com/puppy/viewtopic.php?p=858613#858613)osted: Thu 30 Jul 2015, 13:30 Post subject: Re: FirstRUN (Personalized Settings) bug/oversight **gcmartin wrote:** with obvious implications. What would those implications be? Joined: 05 Sep 2006 Posts: 13129 Location: Stratford, Ontario **&** Profile **&&** PM **Back to top gjuhasz** [P](http://murga-linux.com/puppy/viewtopic.php?p=860354#860354)osted: Thu 13 Aug 2015, 20:51 Post subject: Have the latest configuration arrangement put into effect by **Sylvander wrote:** Would it be possible to have the latest configuration arrangement put into effect by default, after a short [5 second?] timeout? And the "blank slate" arrangement only put into effect if chosen? So the user need do nothing to get their personalizations. Joined: 29 Sep 2008 Posts: 422 Sorry for the late response. I am on vacation. Puli 6.0.3 will be announced in a few weeks. It is ready except the Help file. By then, for users who need to have their latest configuration arrangement put into effect by default, I propose to open their *<boot device>/profiles/Common/usr/bin/patch* file and change it as follows: **Code:** #!/bin/bash bootdev=`cat /etc/rc.d/PUPSTATE |grep PUPSFS |cut -f1 -d "," |cut -f2 -d "'"` sync killall -9 abiword killall -9 gnumeric killall -9 textmaker killall -9 planmaker killall -9 presentations killall -9 soffice killall -9 scalc killall -9 simpress killall -9 swriter killall -9 xchat killall -9 evince1 killall -9 google-chrome killall -9 chromiumb killall -9 chromiumv killall -9 firefox killall -9 opera killall -9 skype killall -9 gtkdialog3 killall -9 vlc sync echo -n hihi > valami sync while [ ! `cat valami |grep argument` ]; do sleep 1 umount /mnt/\$bootdev 2>valami sync done killall -9 yaf-splash sync /usr/local/apps/Connect/AppRun --connect rm valami sync cim=`/etc/rc.d/rc.firewall save`; vancim=`echo \$cim |grep -c addresses`; csaklokal=`echo \$vancim |grep -c 127.0.0.1` if [  $$vancim == 0 ] || [$   $$csaklokal == 1 ]$ ; then INTERFACES="eth0" for INTERFACE in \$INTERFACES #exs: wlan0 eth0 do # ------------ last trial with eth0 [ -d /sys/class/net/\${INTERFACE}/wireless ] && continue #only want wired. ifconfig eth0 up > /tmp/sns\_wired\_log 2>&1 [ \$? -ne 0 ] && continue if ! ifplugstatus-0.18 "eth0" | grep -F -q 'link beat detected' ;then sleep 1 if ! ifplugstatus "eth0" | grep -F -q 'link beat detected' ; then sleep 1 if ! ifplugstatus-0.18 "eth0" | grep -F -q 'link beat detected' ;then sleep 1 if ! ifplugstatus "eth0" | grep -F -q 'link beat detected' ; then sleep 1 if ! ethtool "eth0" | grep -Fq 'Link detected: yes' ; then ifconfig eth0 down sync continue #no network. fi fi fi fi

> $[$  "`grep -v '^#' /etc/resolv.conf`" == "" ] && MODTIME2=\$MODTIME1 #fail. done

fi

 MACADDRESS="`ifconfig -a eth0 | grep -o 'HWaddr .\*' | cut -f 2 -d ' '`" maPATTERN='|'"\$MACADDRESS"'|'

 DHCPCDFIX="`grep "\$maPATTERN" /tmp/sns\_connections\_wired | head -n 1 | cut -f 7 -d '|'`" #100325 ex: -I '' MODTIME1="`stat --format=%Y /etc/resolv.conf`"

## dhcpcd \$DHCPCDFIX eth0 >> /tmp/sns\_wired\_log 2>&1 MODTIME2="`stat --format=%Y /etc/resolv.conf`"

sync chown -Rf spot:spot /root/spot/

sync if [ "\$MODTIME2" != "\$MODTIME1" ];then

 echo "eth0" > /tmp/sns\_interface\_success #100325 /etc/rc.d/rc.firewall save

 sync else

ifconfig eth0 down

 sync dhcpcd --release eth0 2>/dev/null

 ip route flush dev eth0 #100703 killall -9 yaf-splash

 sync touch /root/spot/aktual

yaf-splash -bg ref -close box -icon /usr/share/pixmaps/puli.png -timeout 10 -text "No network found!!!" &

 fi fi sync

#restoring latestbackup begins here mount /dev/\$bootdev /mnt/\$bootdev sync sleep 1 ls -1 /mnt/\$bootdev/backups/Puli\_backup\_\* > /dev/null 2>&1 if  $[$  " $$?" = "0" ]$ ; then latest=`ls -t /mnt/\$bootdev/backups/Puli\_backup\_\* | head -1` sync sleep 1 /usr/bin/Resto \$latest sync sleep 1 else umount /mnt/\$bootdev sync sleep 1 yaf-splash -bg green -close never -fontsize large -timeout 5 -text "Now you can safely unplug the USB drive" & fi #restoring latestbackup ends here Have fun! Regards, gjuhasz **&** Profile **&&** PM **Back to top Sylvander L** [P](http://murga-linux.com/puppy/viewtopic.php?p=860356#860356)osted: Thu 13 Aug 2015, 21:50 Post subject: Joined: 15 Dec 2008 @gjuhasz Posts: 4439 Location: West Lothian, You said: Scotland, UK "By then, for users who need to have their latest configuration arrangement put into effect by default, I propose to open their" From what I take to be its meaning, I would word it as follows: Until then, for users who need to have their latest configuration arrangement put into effect by default, I propose they should open their Have I understood correctly? Therefore, is my wording correct? I have made this change. i.e. I've replaced all of the content of the file with the new code you posted. So far I see no obvious change/difference. I assume I would see the difference if I understood its workings. **&** Profile **&&** PM **Back to top gjuhasz** [P](http://murga-linux.com/puppy/viewtopic.php?p=860384#860384)osted: Fri 14 Aug 2015, 06:56 Post subject: Restore latest backup **Sylvander wrote:** I've replaced all of the content of the file with the new code you posted. So far I see no obvious change/difference. I assume I would see the difference if I understood its workings. Joined: 29 Sep 2008 Posts: 422 The default name of a backup file is *Puli\_backup\_<YYYY>\_<MM>\_<DD>\_<HH>\_<MM>.tar.gz,* e.g., Puli\_backup\_2015\_08\_14\_12\_26.tar.gz Their default place is on the boot device, in the */backups* folder, so the full path is like */mnt/sdb1/backups/Puli\_backup\_2015\_08\_14\_12\_26.tar.gz* You may rename your backup files, however. Modifying the following lines allows the above script to find the latest backup file even if it has been renamed: Change from **Code:** ls -1 /mnt/\$bootdev/backups/Puli\_backup\_\* > /dev/null 2>&1 if [ "\$?" = "0" ]; then latest=`ls -t /mnt/\$bootdev/backups/Puli\_backup\_\* | head -1`

sync

to

**Code:** ls -1 /mnt/\$bootdev/backups/\*.tar.gz > /dev/null 2>&1 if [ "\$?" = "0" ]; then latest=`ls -t /mnt/\$bootdev/backups/\*.tar.gz | head -1` sync

Please also check if you have a

*/patch/usr/bin/patch*

file on your boot device. If yes, this is possibly an ancient copy, so please simply delete the file (not the /patch folder) or update it as proposed above.

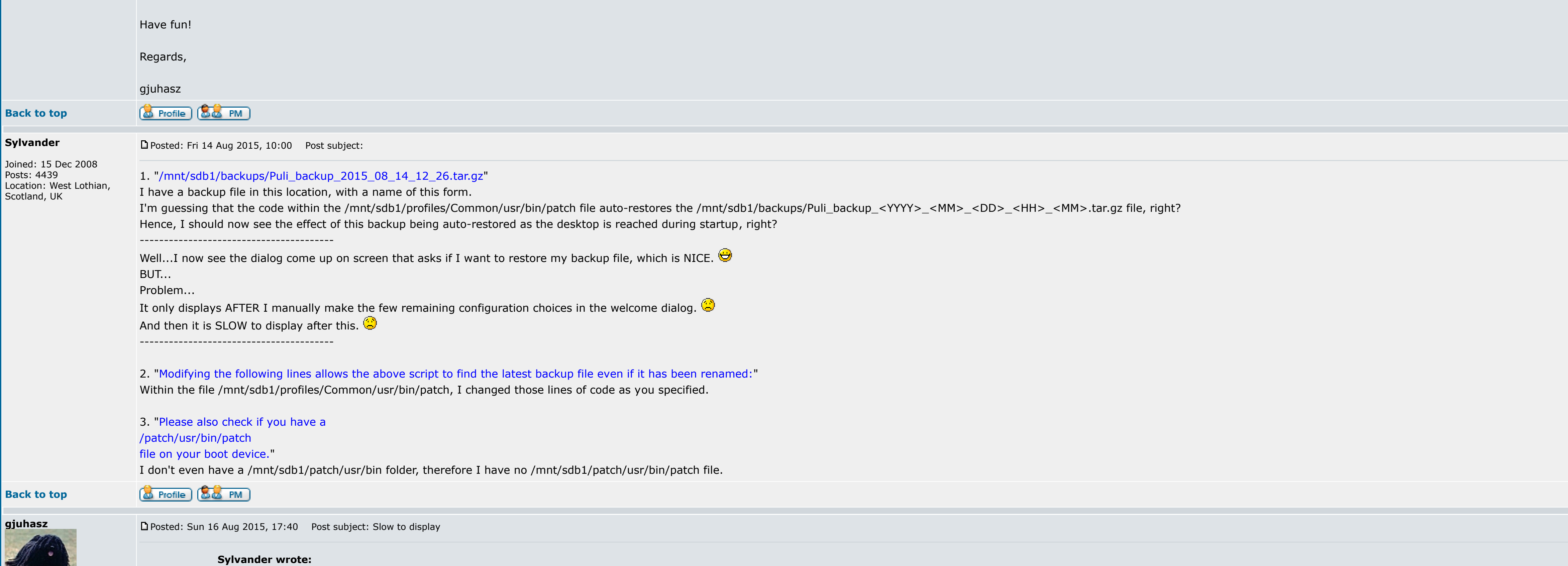

It only displays AFTER I manually make the few remaining configuration choices in the welcome dialog.

And then it is SLOW to display after this.

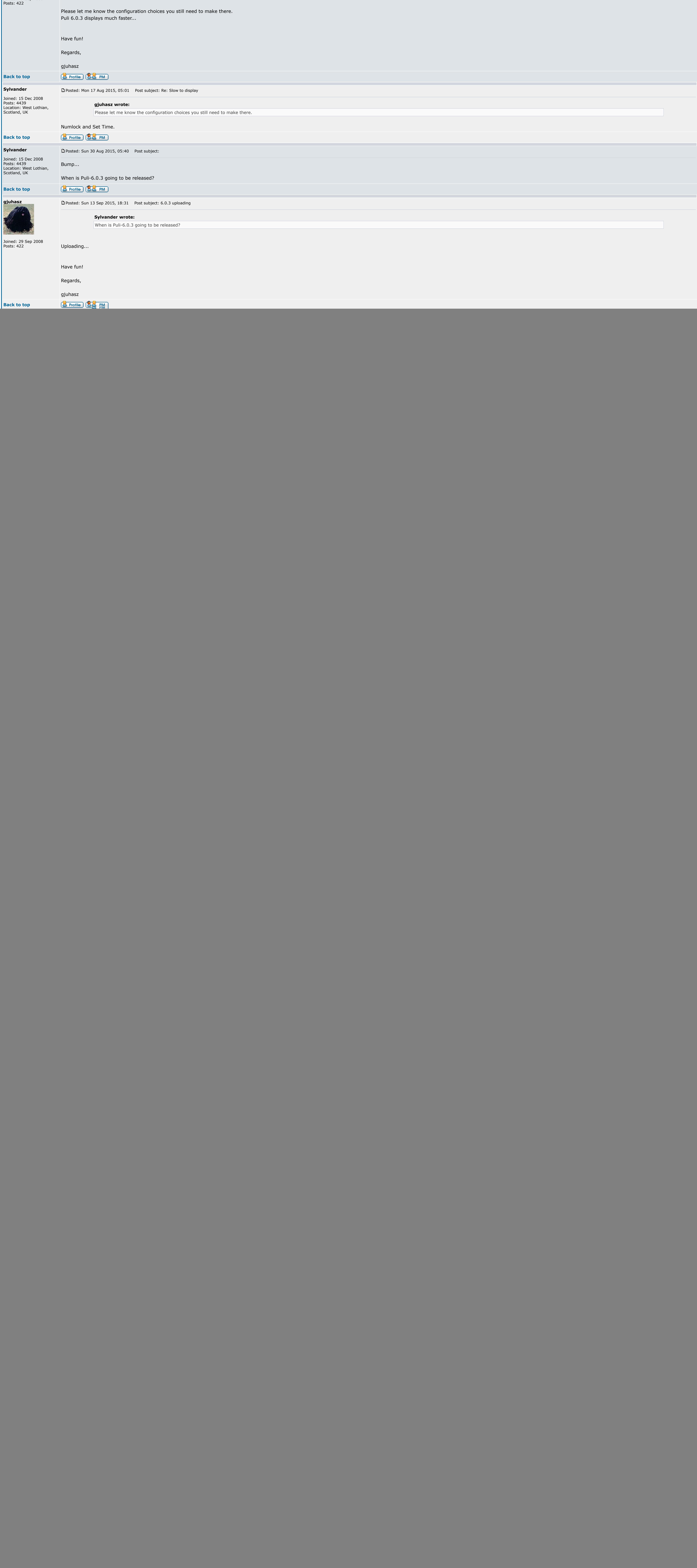

Powered by [phpBB](http://www.phpbb.com/) © 2001, 2005 phpBB Group

[ Time: 0.1393s ][ Queries: 9 (0.0268s) ][ GZIP on ]